## Completare chestionar de catre student

Studentul va putea completa chestionarele ce i-au fost asignate, accesand platforma dedicata studentilor - *StudInfo*

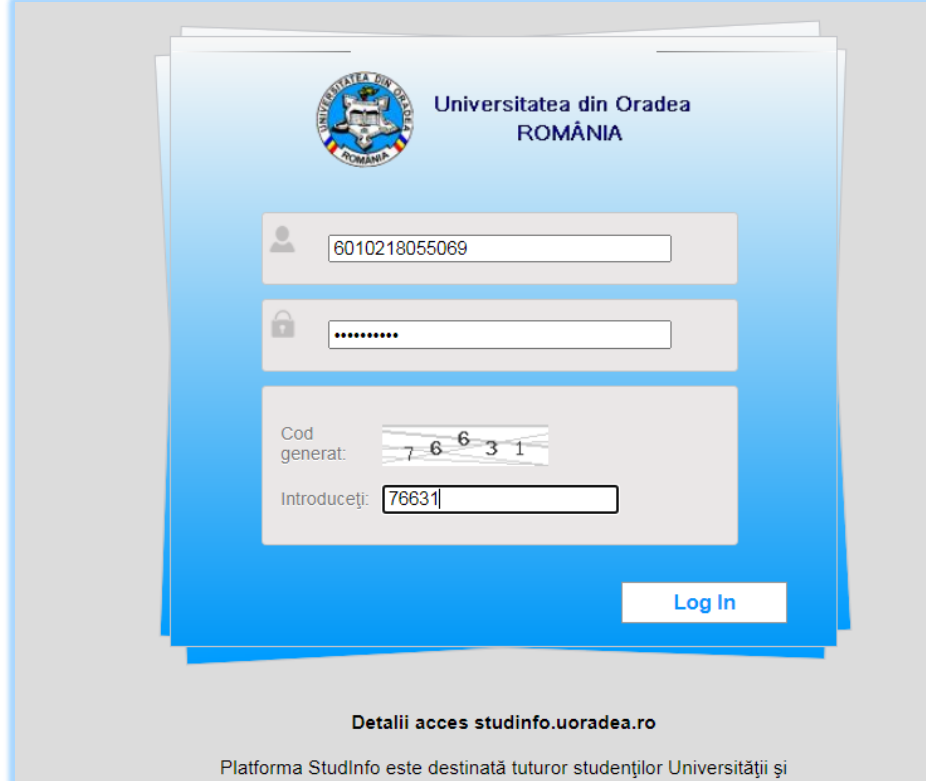

In urma autentificatii, in sectiunea '*Evaluare activitati didactice'*, va avea acces la chestionarele asignate pentru fiecare specializare la care este inmatriculat in anul universitar curent.

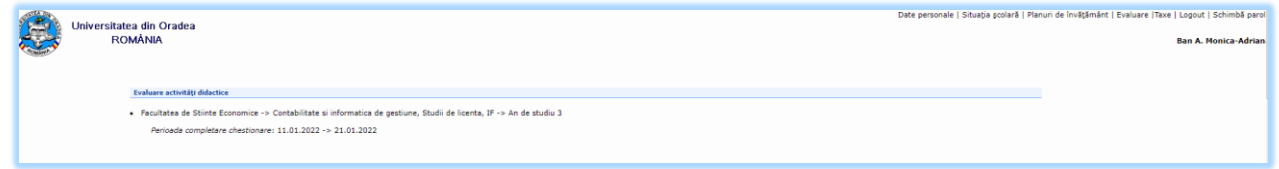

Se va afisa lista disciplinelor din semestrul curent si tipul orelor pentru care poate completa chestionarul de evaluare.

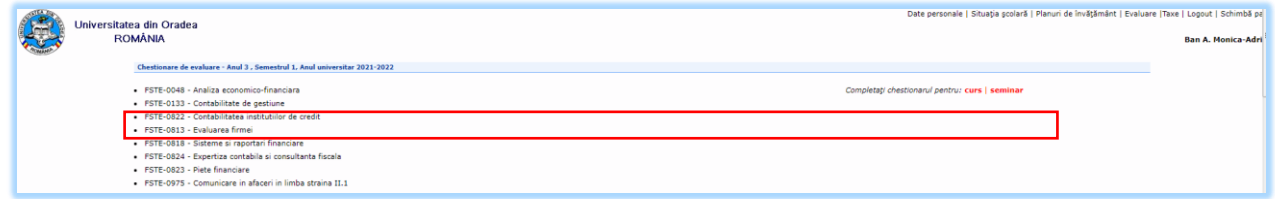

Chestionarul va fi diferit in functie de tipul de ora selectat si va putea fi completat o singura data si numai integral.

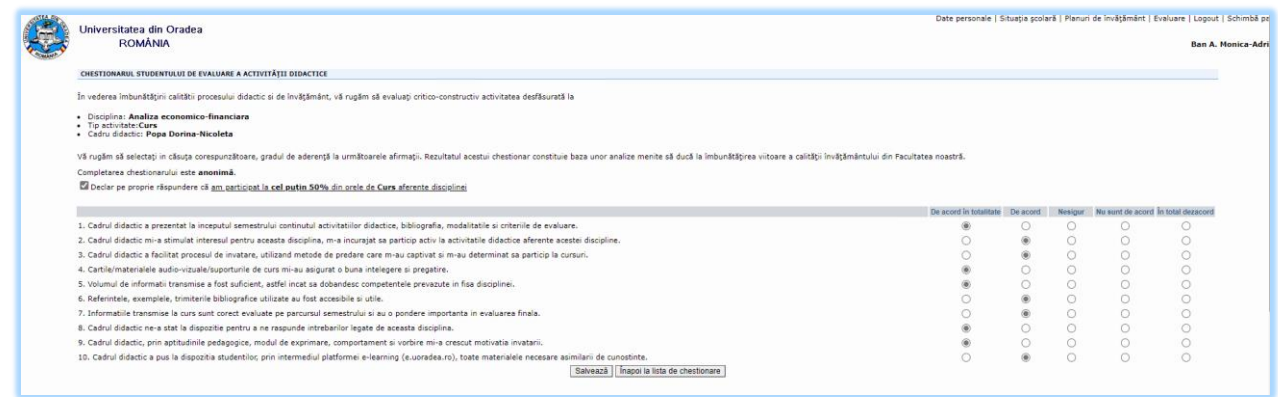

## Este obligatorie setarea butonului

Declar pe proprie răspundere că am participat la cel puțin 50% din orele de Curs aferente disciplinei

In cazul in care studentul omite aceasta optiune va fi afisat urmatorul mesaj:

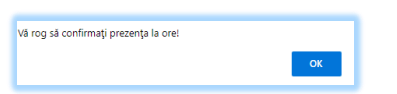

In cazul in care studentul omite sa raspunda la anumite intrebari, va fi afisat un mesaj de avertizare. Salvarea raspunsurilor se va realiza dupa completarea tuturor raspunsurilor.

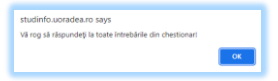

Odata finalizat un chestionar, acesta nu va mai fi afisat in lista de chestionare disponibile, neexistand astfel posibilitatea completarii multiple a acestora.

Chestionarul poate fi diferit, in functie de tipul orelor pentru care se face completarea.

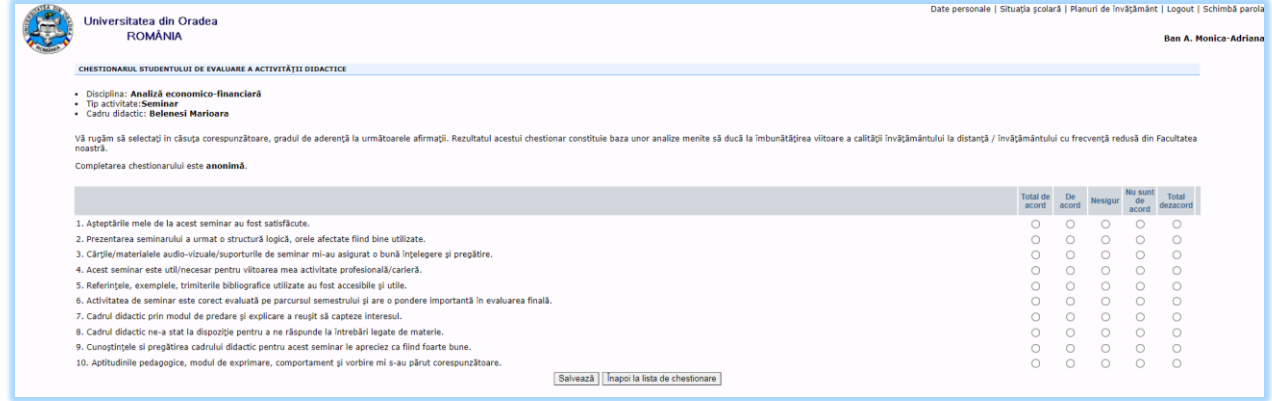

Observatii:

- 1. Chestionarul este anonim, sistemul nu pastreaza asocierea student-chestionar-raspuns, ci doar fapul ca studentul a raspuns chestionarului.
- 2. Chestionarul va fi afisat in limba romana sau engleza, in functie de limba de studiu al specializarii la care studentul este inmatriculat.